## **Linking a Policy in the TWIA Policyholder Portal**

**When you log in to the TWIA Policyholder Portal, you can access your policy/ policies, make payments, and file a claim from the landing page. You may also link any other TWIA policies to your account from this page. This job aid demonstrates the steps needed to link a TWIA policy to your account.** 

**1. When you log in to the Policyholder Portal, you will land on the My Summary screen. From this screen, please select "Link a Policy."**

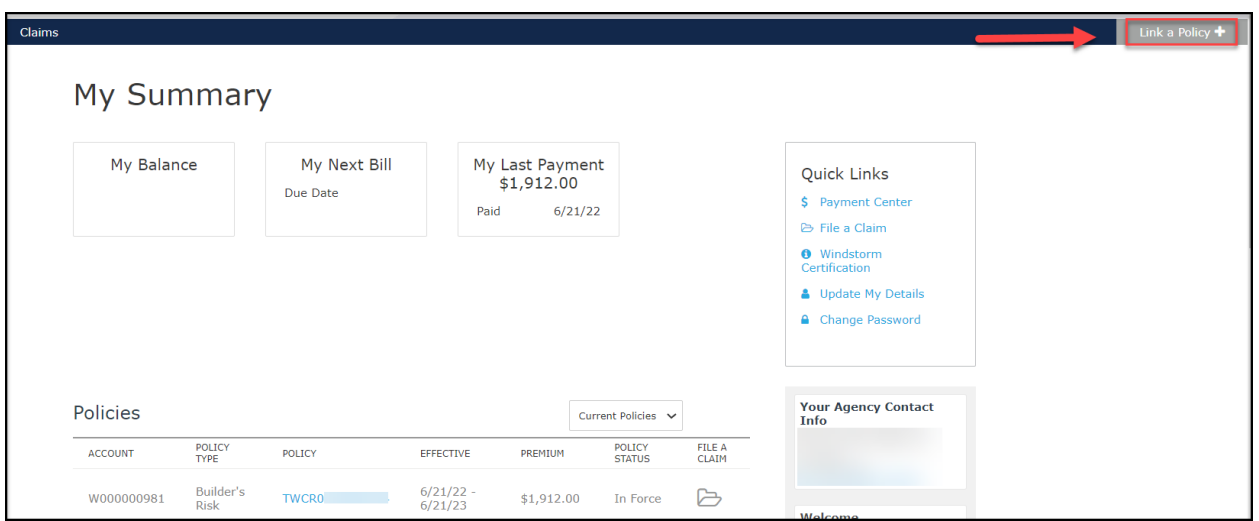

**2. Enter the TWIA Policy Number or Offer Number and the mailing address zip code where indicated by the red asterisk \*. If you do not recall the offer or policy number, please contact your agent for assistance. When you are ready, select "Submit."**

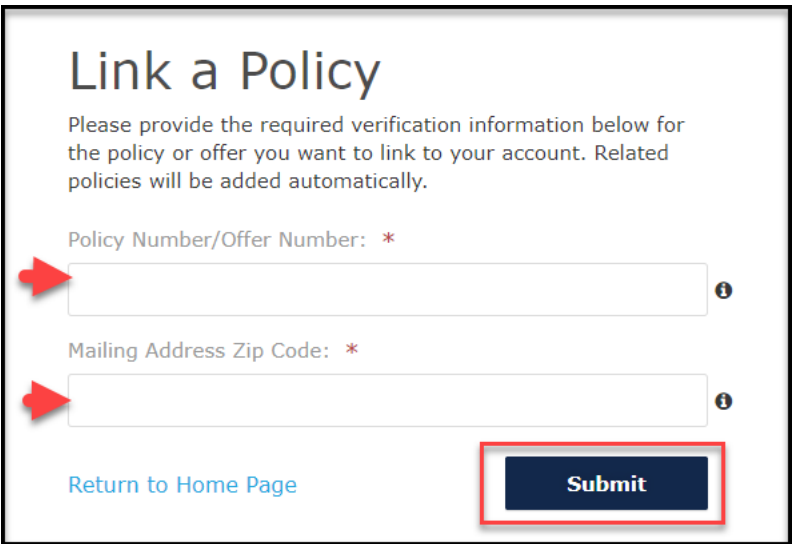

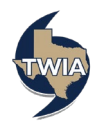

**3. Please verify the information returned. When ready, select "Submit."**

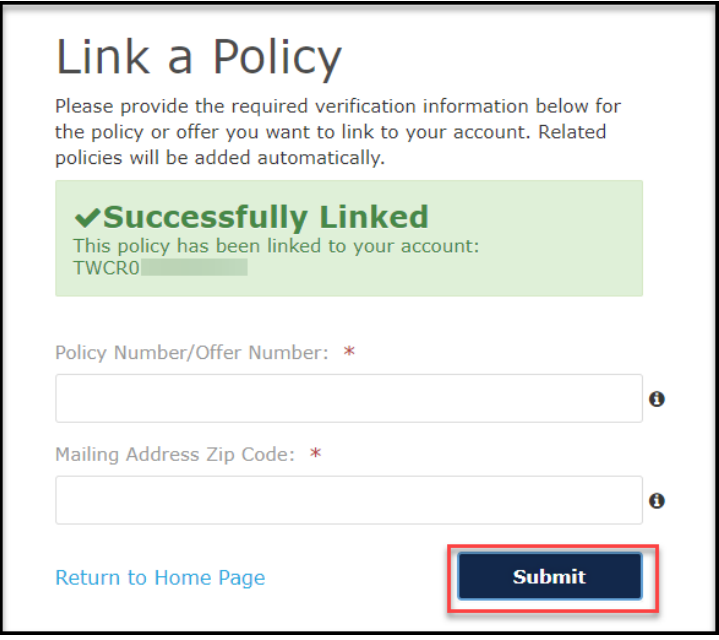

## **4. Your recently added TWIA policy should now show on the My Summary screen.**

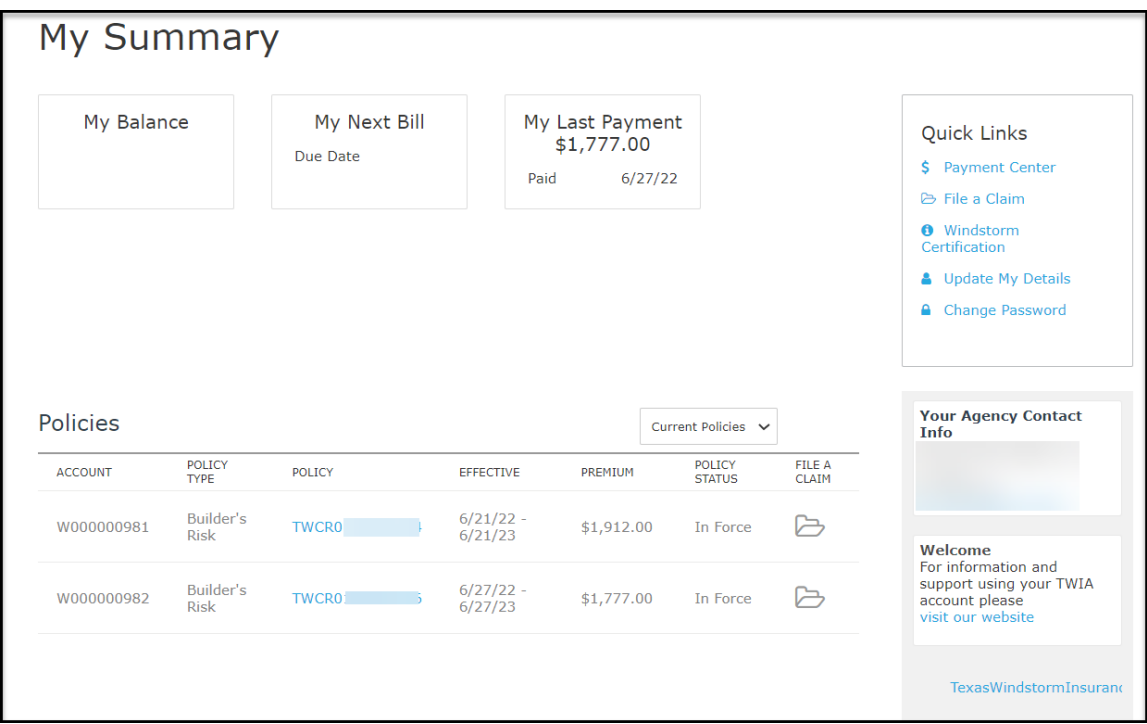

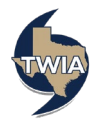